#### **ANY REPRODUCTION OR USE WITHOUT WRITTEN PERMISSION FROM M/S ITALIX DESIGNS IS STRICTLY PROHIBITED.**

#### **ALL THE TUTORIALS AND GUIDES ARE PROTECTED BY COPYRIGHT ACT, INDIA.**

Try to design as much as possible using a vector based design program such as Adobe Illustrator. Vector images are created by mathematical expressions not pixels so they scale to any size. When sent to us by PDF, the finished print will only be limited by the output of the printer at 1200dpi.

Correct artwork resolution is vital when designing for large scale printing to achieve professional looking graphics. Working at 300dpi is recommended for small prints, but when working on bigger graphics, this will result in huge files and slow computing.

### What resolution should I use for large scale prints?

When artwork resolution is too low, the print will look blurred and pixilated. So what do you do when you need to design artwork for large scale prints? Here are a few things you should know before designing for large scale prints in order to have your prints looking as sharp as possible.

### What resolution should my images be?

### Use vectors for text, logos and shapes

### How should I create my artwork?

The viewing distance of the finished print determines the required resolution for images. 300dpi is recommended for close viewing, but for large format print the viewing distance is usually over 1m. We find that 300dpi at quarter size is the perfect balance between file size and image quality.

Compose the final artwork in InDesign or CorelDraw at original size, linking raster and vector files and adding text and simple vector elements. Output the finished artwork as PDF ensuring raster elements are exported at their native resolution, not down sampled. Now you know how to use the correct artwork resolution, you're ready to print big graphics without worrying about fuzzy images and blurry text.

Create complex vector elements in Illustrator or CorelDraw and save as EPS or PDF Produce raster image elements in Photoshop at quarter size, 300dpi resolution and output as PSD or TIFF.

## HOW TO GET VIBRANT & RICH COLOR PRINTS?

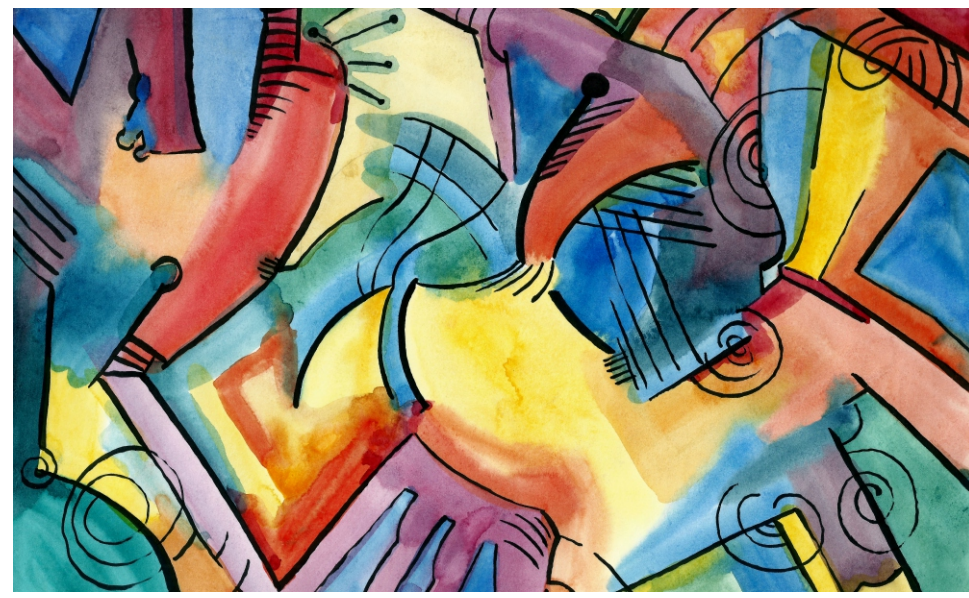

A vibrant and rich color image

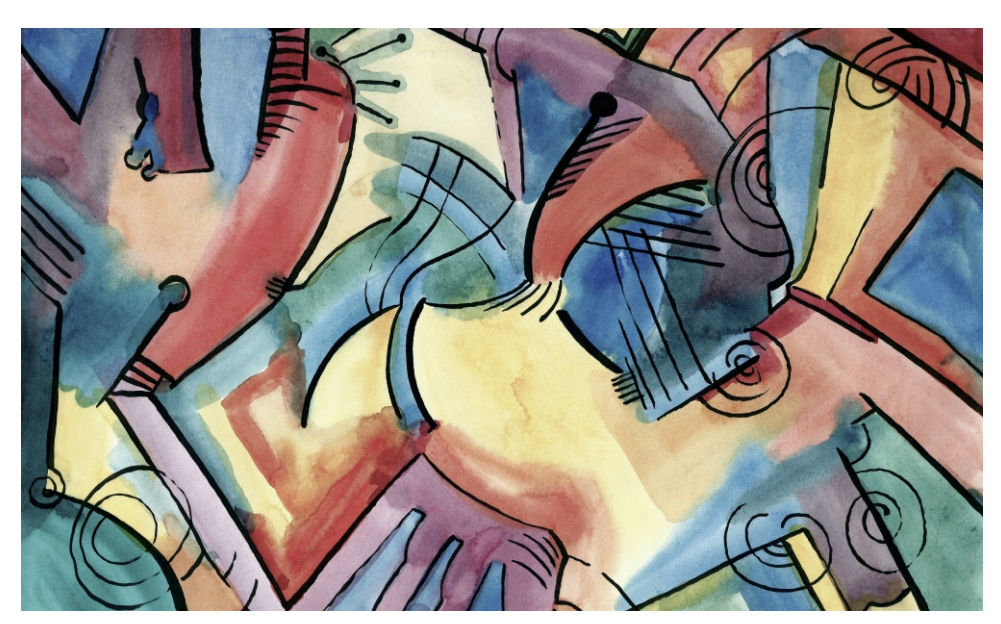

A very dull and less saturated image will produce not so vibrant print

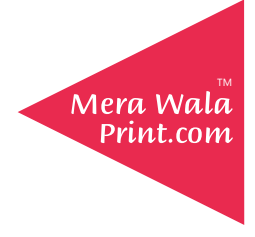

# HOW TO PREVENT GRAINY, BLURRY, OR PIXELATED IMAGES?

Before you upload any file for printing, you need to make sure that the image quality is very good to get high quality prints in terms of high resolution and vibrant colours. HOW?

In this tutorial, we will try to give a brief idea on how you can check the image quality even though you are not a professional or you doesn't understand what the image quality is.

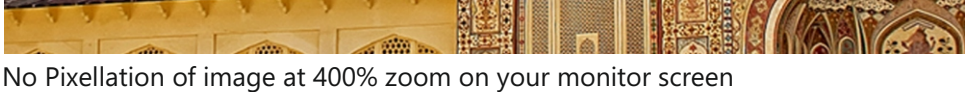

## Good quality image and ready for printing

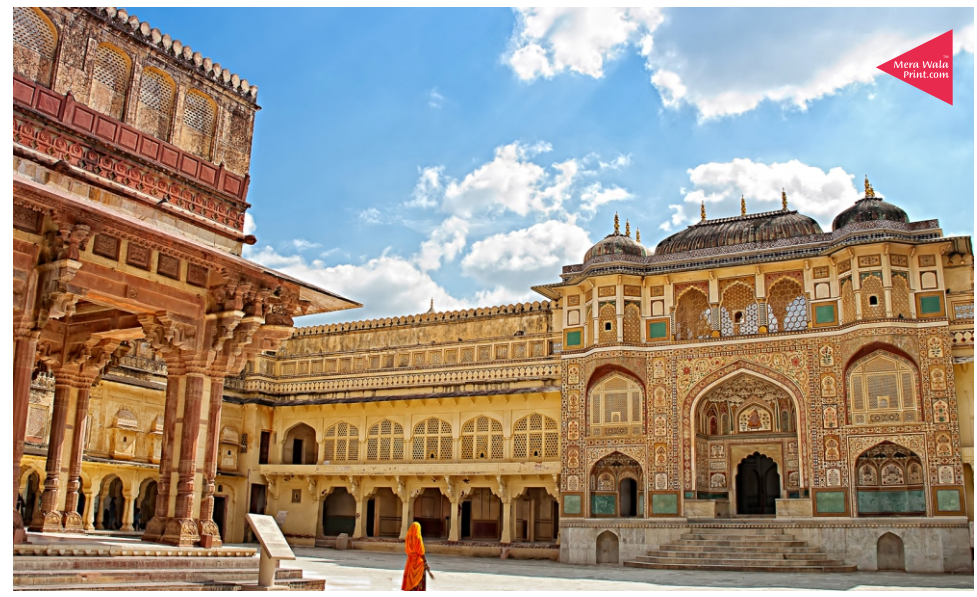

High Resolution & Sharp image at 100% zoom on your monitor screen

Pixelated image at 300% zoom on your monitor screen

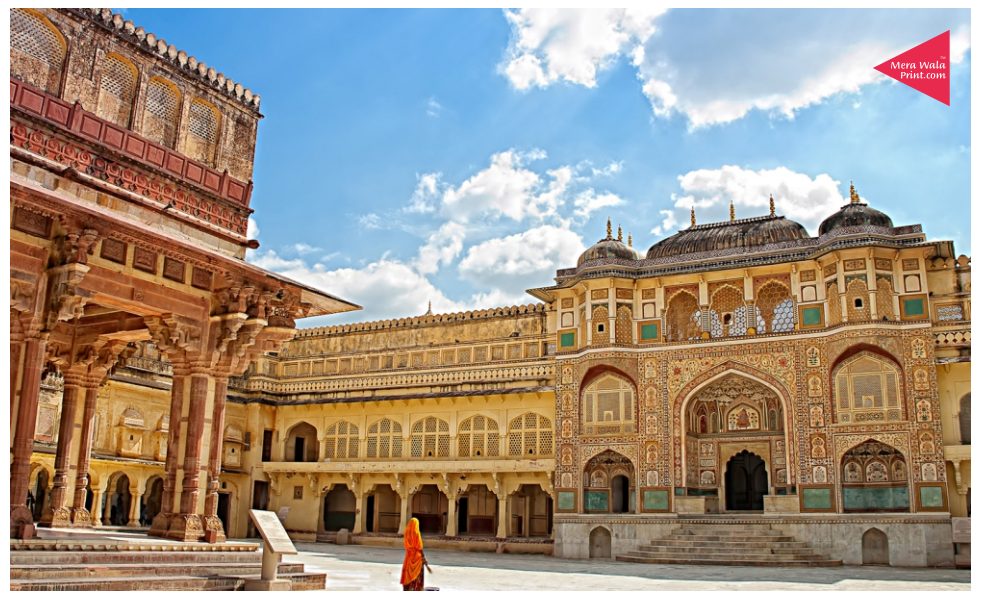

Image at 100% zoom on your monitor screen

### Bad quality image and not ready for printing

TM

Mera Wala Print.com

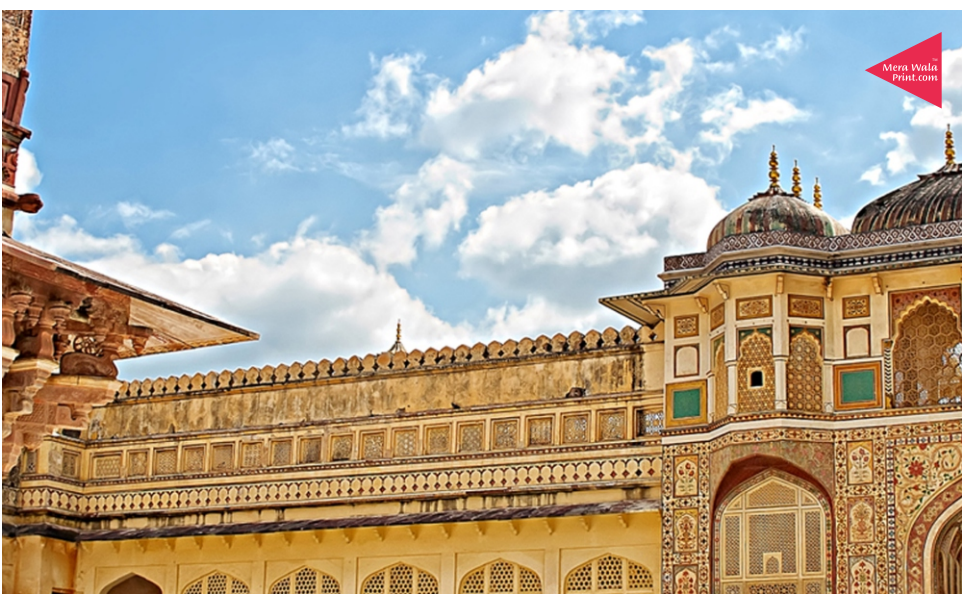

Sharp image at 200% zoom on your monitor screen

Always look for images from any authentic source i.e. shutterstock or dreamstime as they provide royalty free images at a minimum price.

Use any image editing software to enlarge the image to the size of your requirement.

The minimum resolution for an image should be at 300 dpi when you download it from any source.

If you are happy with what you see on your screen, it should be good to go for printing.

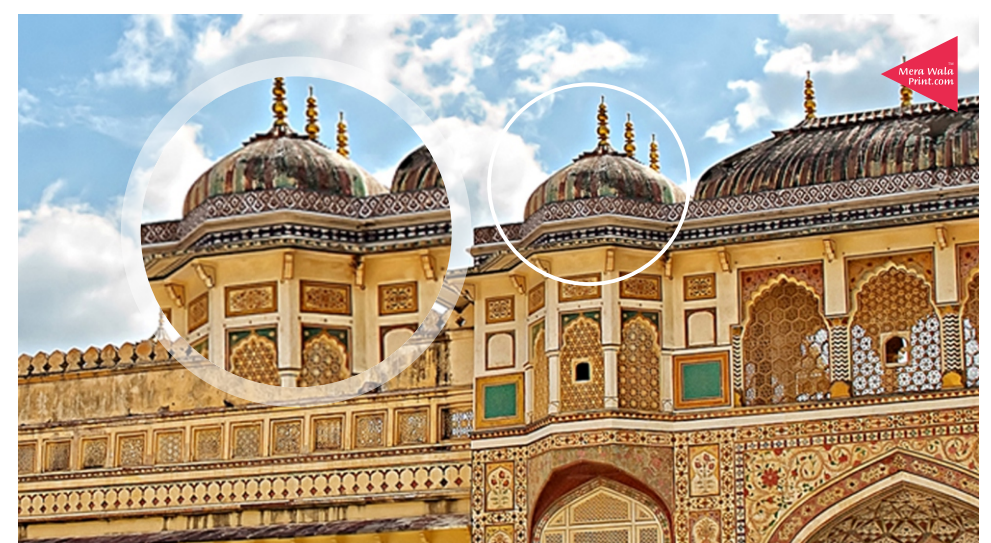

At 300% zoom level, the image should look sharp and clean.

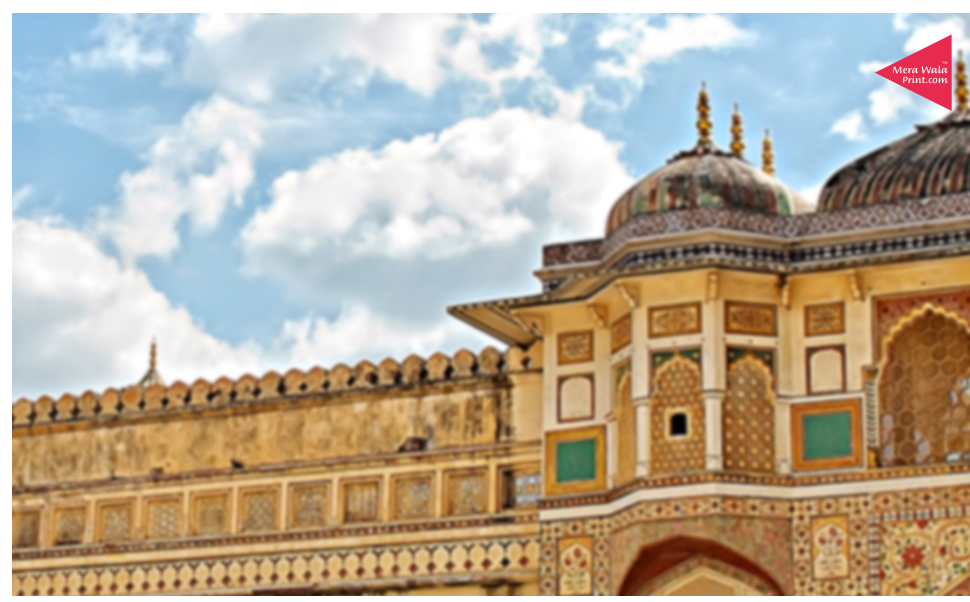

At 300% zoom level, the image might look blur. This is not the quality you would like to take on your walls.

A small size image with 300 dpi resolution might look fine on your monitor screen, but the scalability limitation of the image would make the it blur or pixelated.

Blurry image at 200% zoom on your monitor screen

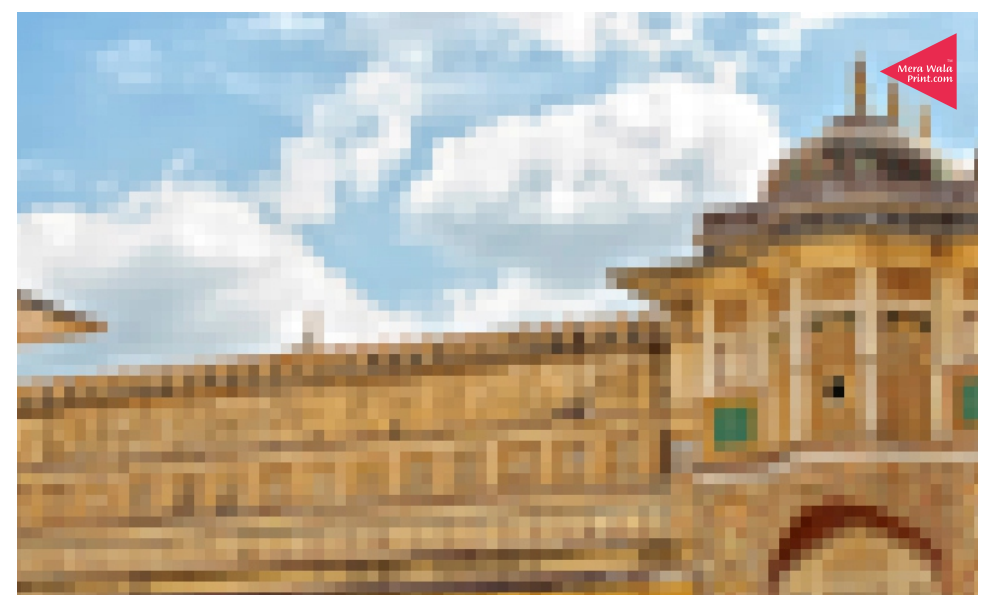

At 400% zoom level, if the image gets pixelated as seen on the left image, the image is not printable at all.

Use any image editing software to enlarge the image to the size of your requirement.

If you are happy with what you see on your screen, it should be good to go for printing.

The image should not get blurred or loose any details.

Use any image editing software to control the colors, brightness or any other parameters before you send it for printing.

Please make sure that the image which you wish to get printed, should have rich and vibrant colors as shown in the left image.

As you can see, the image on the left has very dull in colors. This will result in very dull and poor quality print.

Use any image editing software to control the colors, brightness or any other parameters before you send it for printing.

At 400% zoom level, the image might loose some details but should look sharp and clean.